# 基于 **Unity3D** 的虚拟博物馆信息可视化系统①

任国栋<sup>1</sup>, 陈林华<sup>1</sup>, 陶学锋<sup>2</sup>, 方先行<sup>2</sup>

1(北京中科软件有限公司, 北京 100190)<br>2cは从工艺美术博物馆、垃圾 210000  $^{2}$ (杭州工艺美术博物馆, 杭州 310000)

摘 要: 信息可视化技术可以帮助我们加深对大规模复杂数据和信息间相互关系的理解, 而三维技术为信息可 视化领域带来了新思路. 本文根据杭州工艺美术博物馆虚拟博物馆三维展厅浏览和藏品知识点信息浏览的可视 化需求, 设计并实现了藏品信息可视化系统. 该系统基于 Unity3D 开发平台搭建, 根据杭州工艺美术博物馆虚拟 博物馆藏品信息可视化需求分别设计实现相应的三维可视化组件, 通过 Web3D 客户端技术实现了用户通过浏览 器高速、便捷地浏览博物馆三维可视化信息的功能需求.

关键词: 虚拟博物馆; Wed3D; 三维可视化; 可视化系统; Unity3D

### **Virtual Museum Information Visualization System Based on Unity3D**

REN Guo-Dong<sup>1</sup>, CHEN Lin-Hua<sup>1</sup>, TAO Xue-Feng<sup>2</sup>, FANG Xian-Xing<sup>2</sup>

<sup>1</sup>(SINOSOFT Co.Ltd., Beijing 100190, China)

2 (Hangzhou Arts & Crafts Museum, Hangzhou 310000, China)

**Abstract**: Information visualization can help us deepen the understanding of the relationship between massive complicated data and information, the three-dimensional technology has brought new ideas to the field of information visualization. Based on the visual requirements of browsing three-dimensional exhibition hall of virtual museum of Hangzhou arts and crafts museum and browsing knowledge information of collections, an information visualization system of collection was designed and implemented in this paper. The system based on Unity3D development platform, designed and implemented the corresponding 3D visual components according to the collection information visual requirements of Hangzhou arts and crafts museum, implemented the functional requirements of high-speed and convenient browsing three-dimensional visual information of the museum through Web3D client technology. **Key words**: virtual museum; Wed3D; three-dimensional visualization; visualization system; Unity3D

1 引言

随着 Web3D 技术的飞速发展, 通过浏览器已经 能够实现跨平台的高品质在线三维交互体验, 因此 基于 Web3D 技术的信息可视化系统的研究和开发也 变为可能[1,2].

2010 年杭州工艺美术博物馆虚拟博物馆项目启动, 旨在依托实体展馆的文化资源, 以互联网为传播平台, 宣传和弘扬我国悠久的工艺美术文化和技艺, 发掘和 保护传统手工艺文化. 本文根据杭州工艺美术博物馆 虚拟博物馆三维展厅浏览和藏品知识点信息浏览的可 视化需求, 设计并实现了藏品信息可视化系统. 该系

① 收稿时间:2013-03-22;收到修改稿时间:2013-04-08

统应用 Unity3D 技术, 根据虚拟博物馆藏品信息可视 化需求分别设计开发相应的三维可视化组件. 通过 Web3D 客户端技术, 用户使用任意主流浏览器都可以 高速、便捷地浏览博物馆三维可视化信息内容, 拓展 了博物馆的参观浏览体验.

#### 2 Unity3D平台

Unity3D 是一个跨平台、层级式的综合游戏开发环 境, 是一个全面整合的专业游戏引擎, 具有视觉化的编 辑, 详细的属性编辑器和动态的游戏预览; Unity3D 最 大的优势是性价比高, 并且可以发布成网页浏览的方

式, 不用下载客户端, 就可以直接体验<sup>[3]</sup>. Unity3D 支持 C#、JavaScript、Boo 脚步开发语言, 常用来快速的制作 三维视频游戏、建筑可视化、信息可视化等互动内容. 图 1 为 Unity3D 信息可视化开发流程.

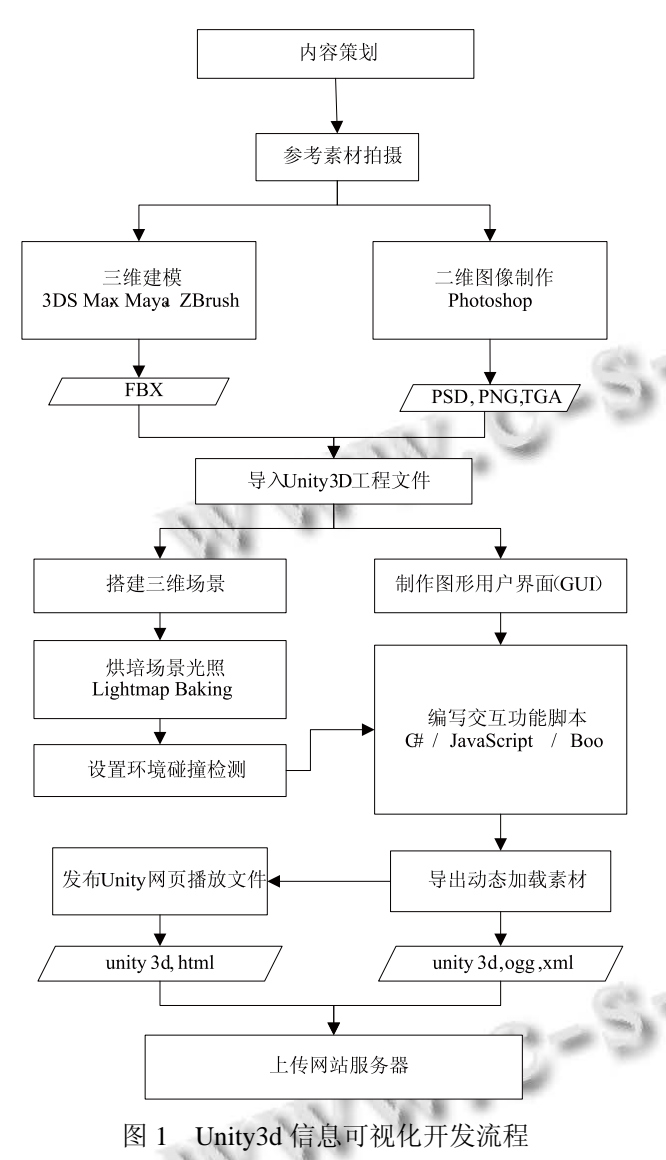

### 3 虚拟博物馆信息可视化的设计

虚拟博物馆信息可视化系统以 Unity3D 为开发平 台, 采用 B/S 架构. 图 2 展示了系统结构的主要构成, 分为三个层次: 客户层、应用服务层、数据服务器层<sup>[1]</sup>. 3.1 客户层

客户层指虚拟博物馆信息可视化系统与用户交互 的界面, 主要由浏览器可以解释执行的 HTML 页面以 及 Unity3D 浏览器插件组成.

三维藏品信息展示将藏品以三维展品的形式直观

地展示给用户, 用户可以点击查看藏品的图文信息.

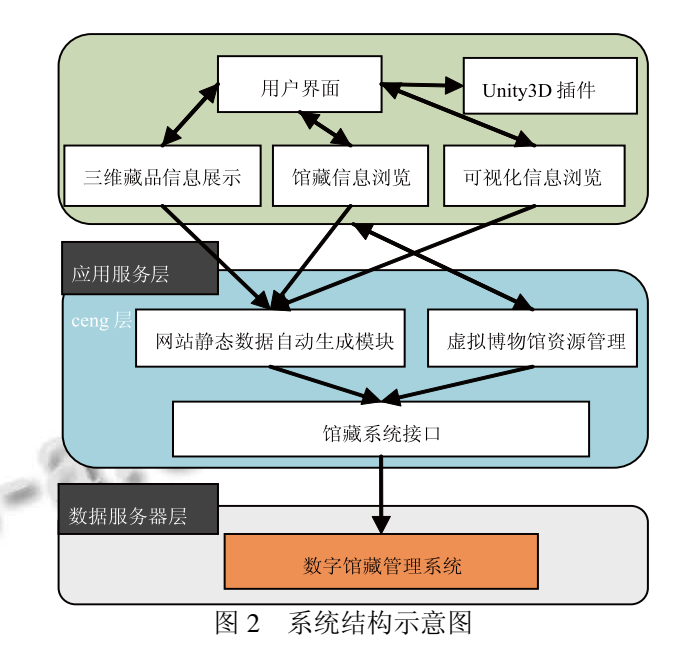

馆藏信息浏览就是浏览一个展位的馆藏文物和文 化知识点, 包括未在三维展厅中出现的.

可视化信息浏览就是将馆藏文物和文化知识点图 文信息以"信息树状结构图"形式直观的展示给用户.

#### 3.2 应用服务器层

应用服务器层为"客户层"提供藏品数据信息. 网 站静态数据自动生成模块、虚拟博物馆资源管理模块 调用馆藏系统接口从数字馆藏管理系统中获得馆藏信 息数据并处理成客户层需要的数据格式.

#### 3.3 数据服务器层

数据服务器层负责存储和提供应用服务器层所需 的藏品数据信息, 数字馆藏管理系统存储了所有藏品 的文字、图片信息.

#### 4 虚拟博物馆信息可视化的实现

虚拟博物馆信息可视化内容分为3 大栏目: 三维藏 品信息展示、馆藏信息浏览、可视化信息浏览. 根据 3 个栏目的需求、设计差异, 实现了以下 3 个功能组件.

#### 4.1 三维藏品信息展示组件

下面以杭州工艺美术博物馆虚拟博物馆三维藏品 "手绘花卉大油纸伞"的展示为例进行阐述.

首先, 用 Unity3D 平台的综合编辑工具, 手绘花卉 大油纸伞素材制作三维藏品信息展示图形用户界面.

其次, 编辑交互脚本, 下面以文字描述和伪代码

System Construction 系统建设 87

#### 的方式进行说明:

在三维展厅中展示三维藏品基本信息通过 XML 节点进行记录, 一条藏品信息的典型 XML 节点格式 如下所示:

<i id="12" title="手绘花卉大油纸伞" highlight="1" thumb=" mcms/01205-img1.jpg" type="1"/>

其中 id 表示藏品号, 其他节点属性分别记录了 藏品名称、类型、缩略图地址等信息, 这些信息直接 通过馆藏数据库生成 XML 文件后存储于网站服务 器, 供三维展厅游览组件在开始时载入并进行解析. 每件藏品的 XML 信息节点会被解析为一个 InfoNode 类实例, 图 3 显示了 InfoNode 类的成员变 量和方法.

#### **InfoNode**

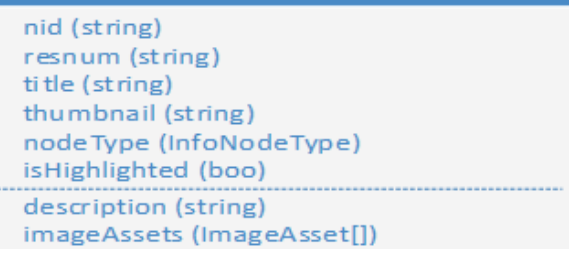

图 3 InfoNode 类结构图

其中"nid"表示在三维展厅数据中的唯一标识符 号, 对于馆藏文物而言, "nid"与"resnum"相同, 使用 的都是馆藏数据库中的藏品号, 而对于仅存在于三 维展厅中的"知识点"这类特殊的 InfoNode, 其仅有 nid, 不存在 resnum. "nodeType"表示信息节点的类型, 分为馆藏、知识点与分类三种, "isHighlighted"则表示 该信息点是否为重点内容, "description"方法表示存 取藏品基本信息, "imageAssets"方法表示存取藏品的 影像信息.

上述 InfoNode 的成员变量初始化通过解析展区 藏品 XML 目录文件来进行设置, 解析函数的伪代码 如下:

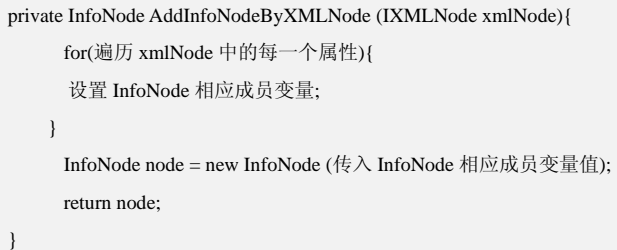

88 系统建设 System Construction

当用户点击查看"手绘花卉大油纸伞"藏品的详细 文字描述和图片, 这时"客户层"会向"应用服务器层" 发送藏品资料查询请求, 并通过解析返回的藏品详细 信息 XML 提取出所需数据. XML 解析伪代码如下:

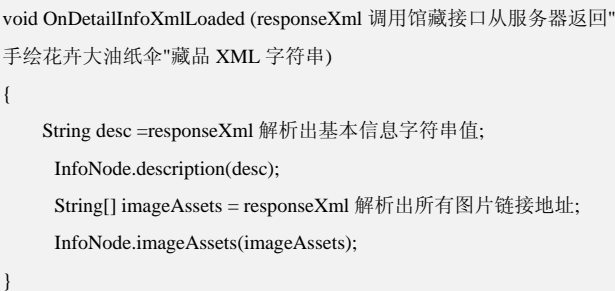

最后, 通过 Unity3D 平台导出动态加载素材、发 布Unity网页播放文件并上传网站服务器. 图4展示了 伞三维藏品信息可视化展示的两个组成部分: 三维藏 品与藏品信息显示.

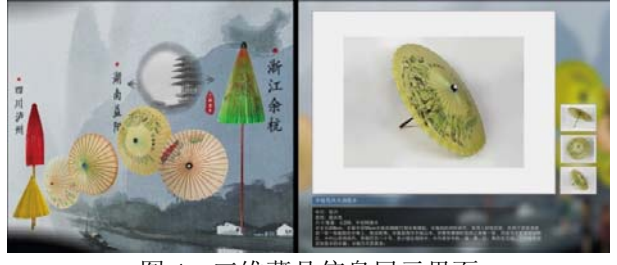

图 4 三维藏品信息展示界面

#### 4.2 馆藏信息浏览组件

下面以杭州工艺美术博物馆刀剑展厅的石器时期 展位的馆藏信息浏览为例进行阐述.

首先, 用 Unity3D 平台的综合编辑工具制作馆藏 信息浏览图形用户界面模板.

其次, 编辑交互脚本, 下面以文字描述和伪代码 的方式进行说明:

在数据结构方面"馆藏信息浏览模块"与"三维藏 品信息展示模块"最大的差异在于后者只关注某一个 具体的信息点(InfoNode), 而前者需要呈现一系列信 息点以及他们之间的分类关系. 馆藏浏览信息通过 XML 节点进行记录, 石器时期展位部分 XML 节点格 式如下:

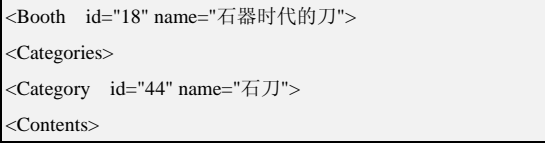

2013 年 第 22 卷 第 9 期 http://www.c-s-a.org.cn 计 算 机 系 统 应 用

<i id="802" title="双肩石刀" highlight="1" thumb="mcms/01957-IMG\_01957.jpg" type="1"/> <i id="251" title="红山文化石器中的石刀" highlight="0" thumb="" type="2"/>

<i id="250" title="良渚文化的石刀" highlight="0" thumb="knowledge/良 渚文化石刀.jpg" type="2"/>

其中<Booth>节点的 id 表示展位号, name 表示展 位名称, <Category>分类结构点的 id 表示藏品类别号, name 表示藏品类名, <i>信息结构点的 id 表示藏品号, 其他节点属性分别记录了藏品名称、类型、缩略图地 址、藏品或知识点信息, 其中 type="1"表示重点藏品, type="2"文化知识点, 这些信息直接通过馆藏数据库 生成 XML 文件后存储于网站服务器, 供馆藏信息游 览组件在开始时载入并进行解析. 对展厅内的展位信 息点设计了一套描述其信息结构的数据结构: InfoStructure 和 InfoStructureElement 和 InfoNode:

| InfoStructure                                                                                                    |                                                                                                    |
|----------------------------------------------------------------------------------------------------|----------------------------------------------------------------------------------------------------|
| root (InfoStructureElement)<br>dict (Dictionary <string, info="" structureelement="">)<br/>In foS tructureE lement FindIn foStructureElementByID (string id)</string,>                                                                                                    |                                                                                                    |
| <b>InfoStructureBement</b>                                                                                                    | Info Node                                                                                                    |
| id (string)<br>parent (InfoStructureElement)<br>children (List <infostructureelement)< th=""><th>nid (st ring)<br/>resnum (string)<br/>title (string)<br/>thumbnail (string)<br/>node Type (Info No de Type)<br/>isHighlighted (boo)<br/>description (string)<br/>imageAssets (ImageAsset[])</th></infostructureelement)<> | nid (st ring)<br>resnum (string)<br>title (string)<br>thumbnail (string)<br>node Type (Info No de Type)<br>isHighlighted (boo)<br>description (string)<br>imageAssets (ImageAsset[]) |

图 5 馆藏信息浏览数据结构

InfoStructure 存储了一个展厅的全部信息结构节点 (InfoStructureElement), 并记录了根节点"root"以方便 进行树状遍历. 通过"FindInfoStructureElementByID"方 法来查找某一个 id 的信息结构节点, 其通过\_dict 辞典 数据结构来实现基于字符串的查找操作.

InfoStructureElement 表示信息结构树中的一个具 体的节点, 他仅用于表示节点之间的父子关系, 本身 并不存储任何有关于具体内容的信息数据. 在需要查 询节点内容信息时, 通过 id 在 InfoNode 列表中查找对 应的 InfoNode 以获取数据. 对于表示馆藏或知识点的 信息结构点, 其 id 等同于 InfoNode 的 nid, 而对于"分 类"这种特殊的结构点, id与nid并无任何对应关系, 仅 作为信息结构中的唯一标示符使用.

当用户点击查看石器时期展位的馆藏浏览, 这时,

"客户层"会向"应用服务器层"发送藏品资料查询请求, 并通过解析返回的藏品信息 XML 提取出所需数据. XML 解析的伪代码如下:

InfoStructureElement InitializeStructureFromXML(element 调用馆藏接口 从服务器返回石器时期展位 XML 字符串) { InfoStructureElement structureElement = null; if(element.子节点数量>0) { for(遍历 element.子节点) { InfoStructureElement childElement = InitializeStructureFromXML(element.子节点); structureElement.增加子节点(childElement); } } return 所有信息结构点; }

最后, 通过 Unity3D 平台导出动态加载素材、发 布Unity网页播放文件并上传网站服务器. 图6展示了 石器时期展位馆藏信息浏览可视化界面.

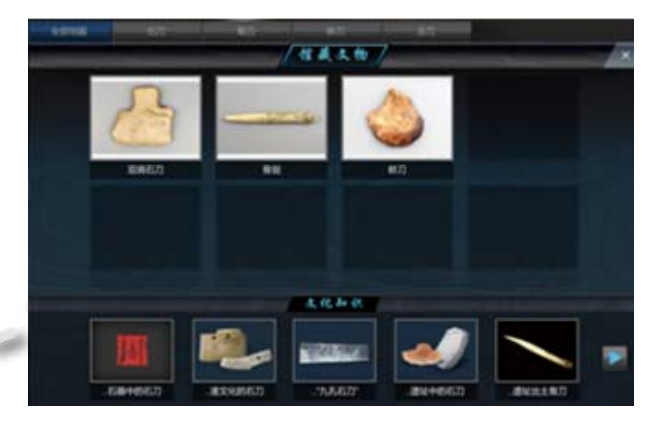

图 6 馆藏信息浏览可视化界面

#### 4.3 可视化信息浏览组件

下面以杭州工艺美术博物馆虚拟博物馆中国扇艺 欣赏可视化信息浏览为例进行阐述.

首先, 利用 Unity3D 平台的综合编辑工具, 采用 二维视角效果并通过正交摄像机(Orthographic Camera) 来制作 Prefab 文件类型模板.

其次, 编辑交互脚本, 下面以文字描述和伪代码 的方式进行说明:

与"馆藏信息浏览组件"的XML节点格式相同, 本 例的部分 XML 节点内容如下:

System Construction 系统建设 89

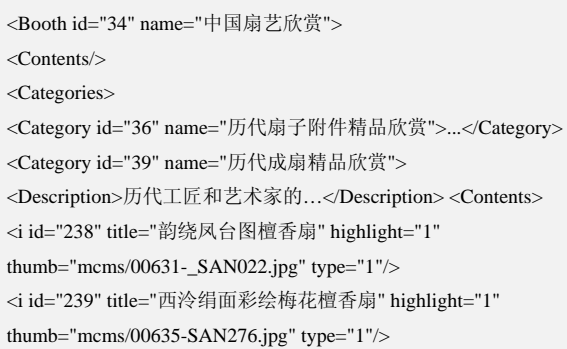

可视化信息浏览组件不仅需要呈现单个节点的信 息, 还需要呈现节点与节点之间的逻辑联系. 该信息 结构 XML 通常只会在添加或移除了馆藏文物后才会 发生变化, 因此更新频率较低, 无需实时从数据库中 获取. 为了降低网站服务器负担, 虚拟博物馆信息可 视化系统会由"应用服务器层"定期获取最新信息结构 数据并生成 XML 文件存储在网站服务器中, 每次执 行可视化信息浏览组件时并不通过"应用服务器层"查 询信息结构, 而是直接加载信息结构 XML 文件并解 析获得可供 Unity3D 理解的数据结构<sup>[1]</sup>.

可视化信息浏览组件的显示类 "VisualInfo" 、 "VisualInfoNode", 分别负责整个可视化信息树状结构的 显示以及其中某一具体节点的显示, 其数据结构图如下:

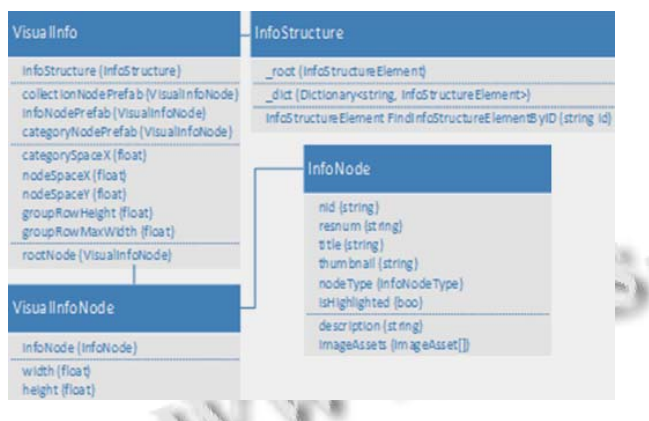

图 7 可视化信息浏览数据结构

VisualInfo 通过 infoStructure 获得信息结构的数据 形式, 然后根据节点类型的不同分别复制"collection NodePrefab"、"infoNodePreafb"、"categoryNodePrefab" 三种预先制作好的 Prefab(Unity3D 中的一种特殊文件 类型, 在程序动态生成物体时作为模版), 来创建可视 化信息节点 (VisualInfoNode) 的实例, 最后通过 "categorySpaceX, nodeSpaceX"等描述可视化信息树形 态的参数来动态调整子节点之间的位置与间距.

VisualInfoNode 通过传入的 infoNode 来初始化图 像、文字显示等图形界面内容, "width、height"属性则用 来为 VisualInfo 在更新图像显示时作为排版的依据. 注

册信息结构 XML 载入后的事件回调函数伪代码如下: 信息结构 XML 载入进程.InfoStructureLoaded += OnInfoStructureLoaded'; void OnInfoStructureLoaded(传入 InfoStructure 对象) { rootNode=调用 CreateVisualInfoNode 方法; rootNode.父物体 = 脚本所有者; } private VisualInfoNode CreateVisualInfoNode (传入 InfoStructureElement 对象) { InfoNode infoNode=查找 InfoNode 信息节点;  $VisualInfoNode = null$ switch (infoNode.节点类型){ case 藏品: visualNode = 根据模版实例化(藏品节点 Prefab); break; case 分类: visualNode = 根据模版实例化(分类节点Prefab); break; default: visualNode = 根据模版实例化(知识点节点 Prefab); break; } visualNode.初始化界面信息(infoNode); return visualNode; }

最后, 通过 Unity3D 平台导出动态加载素材、发 布Unity网页播放文件并上传网站服务器. 图8展示了 中国扇艺欣赏可视化信息浏览界面.

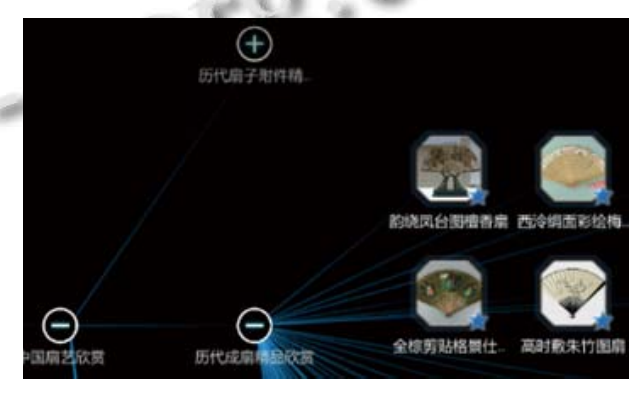

图 8 可视化信息浏览界面

## 5 结语

杭州工艺美术博物馆虚拟博物馆基于 Unity3D 的 信息可视化系统具有良好的系统结构, 并利用三维可 视化技术设计实现了多种三维交互式馆藏知识展示功 (下转第 59 页) Rich Models. IEEE Transactions on Information Forensics and Security. Department of Electrical and Computer Engineering Binghamton University, Binghamton, 2012:13902 −6000.

- 3 Kodovsky J, Fridrich J, Holub V. Ensemble Classifiers for Steganalysis of Digital Media. IEEE Transactions on Information Forensics and Security,2012.
- 4 Pevný T, Bas P, Fridrich J. Steganalysis By Subtractive Pixel Adjacency Matrix. IEEE Transaction on Information Forensics And Security,2010,5(2):215−224.
- 5 Westfeld A. F5-A Steganographic Algorithm High Capacity Despite Better Steganalysis. Proc. of 4th International Workshop on Information Hiding,2001:289−302.
- 6 Sallee P. Model-based steganography. Proc.of International workshop on Digital Watermarking. Berling: Springer-Verlag, 2004:154−167.
- 7 Fridrich J, Goljan M, Soukal D. Perturbed Quantization Steganography Using Wet Paper Codes. Proc. of the 6th ACM Multimedia & Security Workshop,2004,20(9):4−15.
- 8 Fridrich J, Goljan M, Soukal D. Wet Paper Codes With Improved Embedding Efficiency. IEEE Transactions on Information Security and Forensics,2006,1(1):102−110.

#### (上接第 90 页)

能组件, 目前已投入使用. 我们下一步的主要工作是在 虚拟博物馆运行期间发现用户在使用各种功能时存在 的交互体验问题以及系统性能问题, 即使予以修正和 完善. 与此同时, 由于三维信息内容文件量相较于传统 图文文件体积更大, 需要消耗更大的网络带宽和下载 时间, 我们会继续对虚拟博物馆的资源文件体积进行 优化, 以提高用户的浏览体验并降低网站服务器负担.

#### 参考文献

1 张驰,罗铁坚,王相根.基于 Web 的信息可视化系统的设计与 实现.计算机系统应用,2009,18(12):5-9.

- 9 Liu Q. Steganalysis of DCT-embedding based adaptive steganography and YASS. Proc. of the 13th ACM Multimedia & Security Workshop,2011,9:77−86.
- 10 Penvy T, Fridrich J. Merging Markov and DCT features for Multi-class JPEG Steganalysis. Proc. of SPIE Electronic Imaging, Security, Steganography and Watermarking of Multimedia Contents IX. 2007,650530212-650530213.
- 11 Kodovsky J, Fridrich J. Calibration revisite. Proc. of The 11th ACM Multimedia & Security Workshop,2009,9(7):63−74.
- 12 Shi YQ, Xuan GR,Yang CY. Effective steganalysis based on statistical moments of wavelet characteristic function: Proc.of IEEE International Conference on Information Technology: Coding and Computing,2005:768−773.
- 13 Chang CC, Lin CJ. LIBSVM:A Library For Support Vector Machines.[2012-11-15].http://www.csie.ntu.edu.tw/~cjlin/li bsvm.
- 14 Suykells JAK, VaIldewalle J. Least Squares Support Vector Machines Classifiers. Nellore Processing Letters,1999,9 (3):293−300.
- 15 Schaefer G, Stich M. Uncompressed colour image database v2.2003.[2012-08-26].http://vision.cs.aston.ac.uk/datasets/U CID/data/ucid.v2.tar.gz.
- 2 Bender M,Klein R,Disch A,Ebert A..A functional framework for Web-based information visualization systems. Visualization and Computer Graphics,2000.
- 3 朱惠娟.基于 Unity3D 的虚拟漫游系统.计算机系统应 用,2012,21(10):36-39.
	- 4 干建松.基于 Unity3D 的室内漫游仿真系统. 淮阴师范学 院学报(自然科学版),2011,10(6):515-518.
	- 5 王树斌.浅析 Unity3d 开发游戏流程及常用技术.电脑知识 与技术,2012,8(22):5351-5352.

System Construction 系统建设 59